# **Schlagzeug am V-Accordion**

**MISTER MUSIC V-ACCORDION DAYS 2018, MATTHIAS MATZKE** 

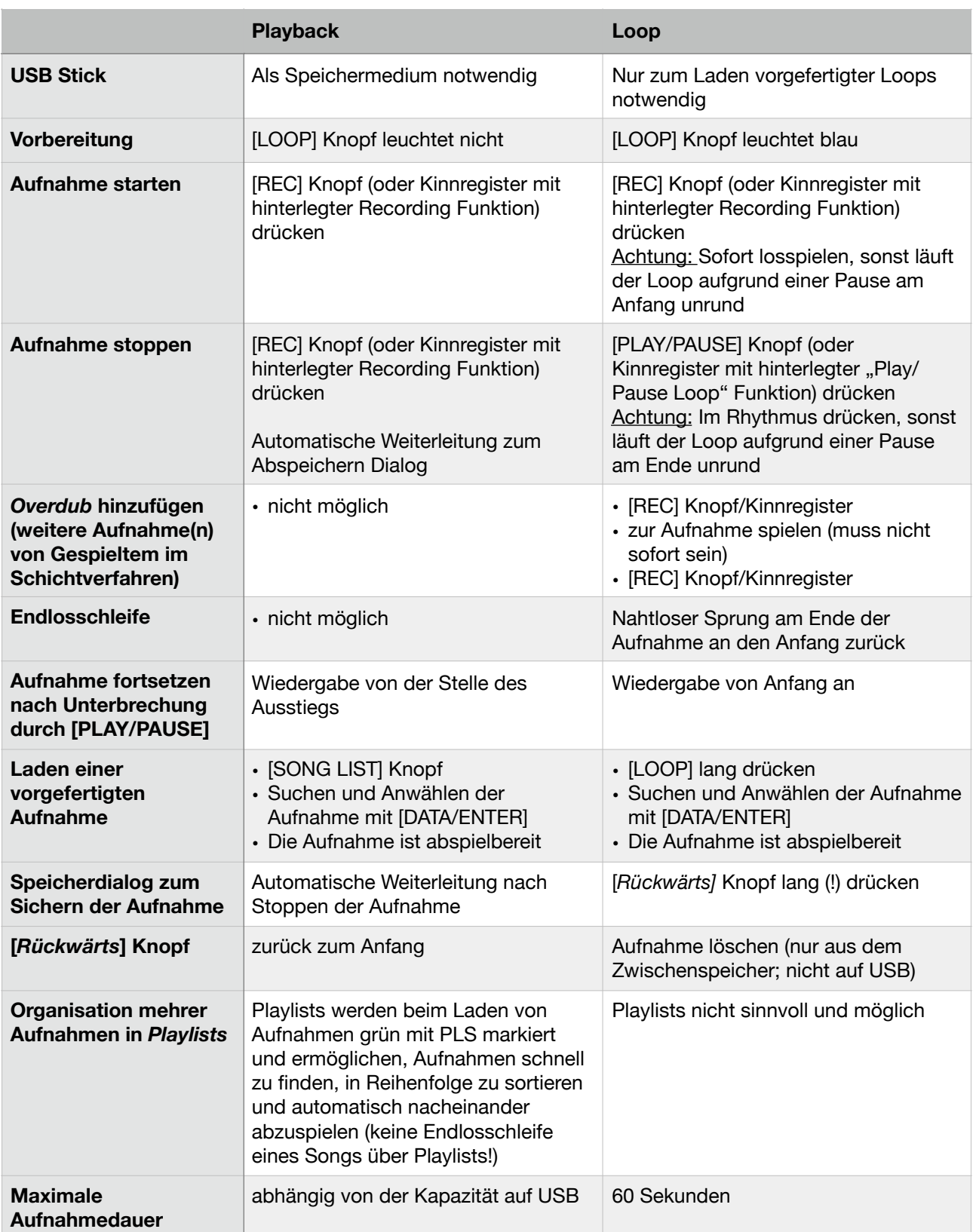

#### Grundlegende Funktionen bei Playback und Looping

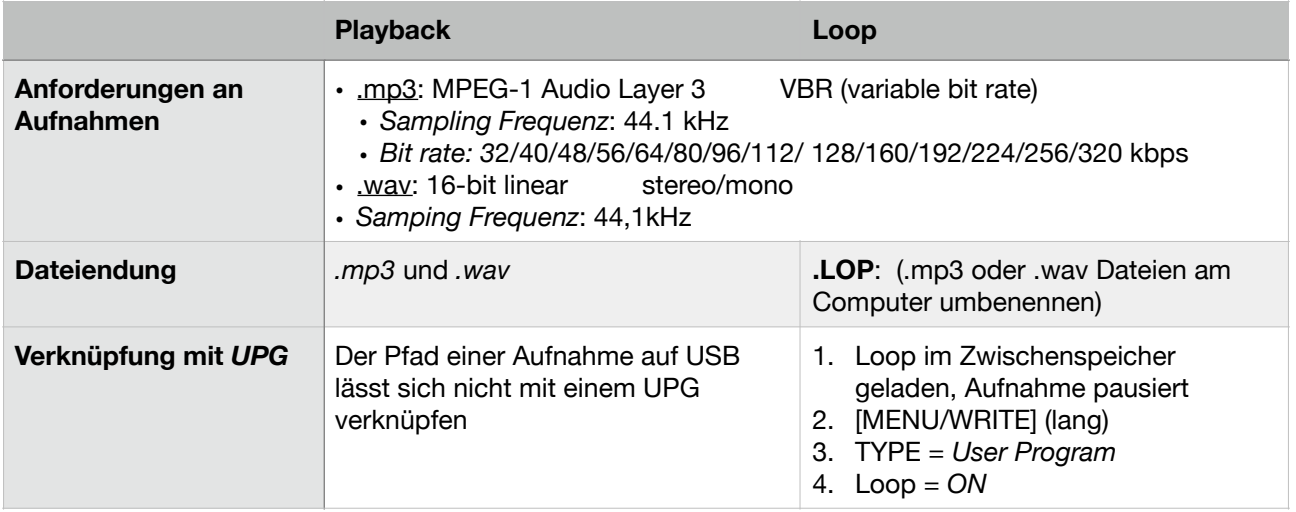

### **1. Schlagzeug rechts**

Menü **11.1 DRUM Set Selection**: DRUM ASSIGN = *Treble* (oder *All*) Menü **11.2 Treble**: MODE = *Solo* (nur Schlagzeug)

# **2. Drum Layering (links)**

Menü **11.1 DRUM Set Selection**: DRUM ASSIGN = *Bass&Chord* (oder *All*) **Menü 11.3-8 Drum Link**: Verknüpfung von Schlagzeugsounds mit der linken Hand: je bis zu 3 Sounds auf Bass und Akkord (Anschlag und Loslassen) im

## **3. Drums zwischen** *User Programmen* **kopieren**

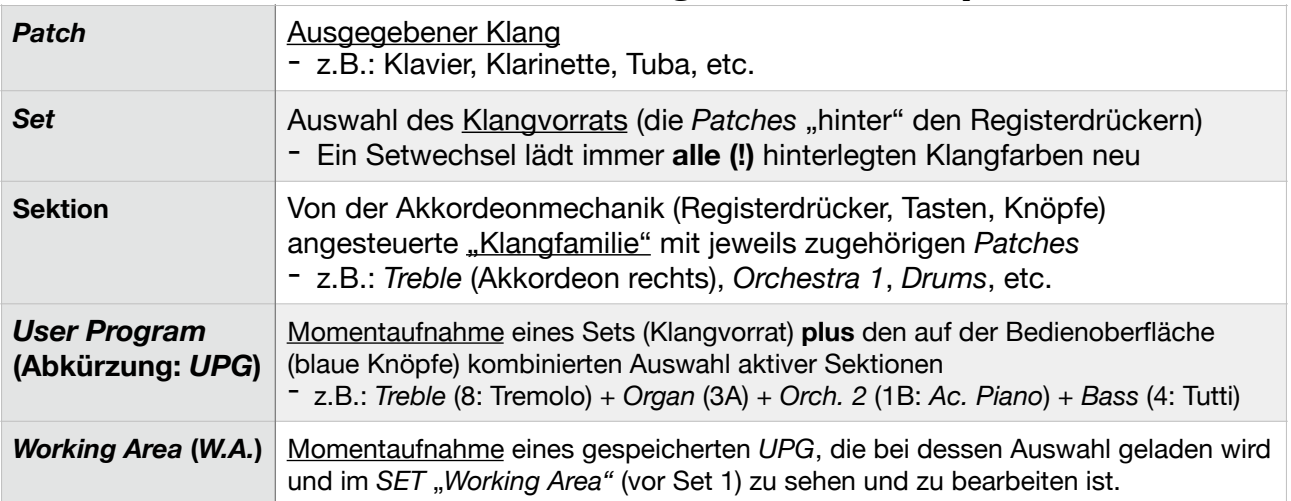

1. *User Program (UPG)* mit den gewünschten *Drum Links* aufrufen ⇾ [Exit] (blauer Hintergrund)

2. Die Drums aus der *Working Area* (*W.A*.) hinter dem UPG auf ein nicht benötigtes *Set* zur Zwischenablage kopieren:

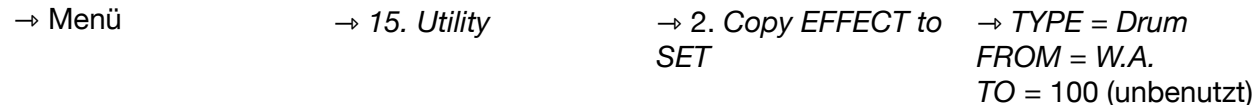

- 3. Ziel-*UPG* aufrufen, auf das die Drums kopiert werden sollen
- 4. ⇾ 2. "rückwärts": Drums aus der Zwischenablage (FROM = *Set 100*) kopieren (*TO* = *W.A.)*
- 5. Sicher gehen, dass die Sektion [Drums] aktiv ist (blauer Knopf leuchtet)
- 6. Als neues UPG speichern/das alte überschreiben: